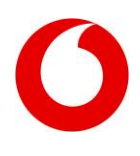

# **Kunden- und Teilnehmer-Kennwort ändern für Business-Kunden**

**Hinweis:** Als Privat-Kunde nutzen Sie bitte das InfoDo[k 265.](http://www.vodafone.de/infofaxe/265.pdf)

# **Ändern Sie Ihre Kennwörter selbst auf meinvodafone.de**

Ändern Sie zu jeder Zeit selbst Ihre Kennwörter – ganz einfach i[n MeinVodafone](http://www.vodafone.de/meinvodafone) unter Meine Daten > Kunden- und Teilnehmer-Kennwörter.

Oder Sie nutzen unser **Formular** auf **[Seite 2](#page-1-0)** dafür.

- 1. Füllen Sie es bitte aus und unterschreiben Sie den Auftrag.
- 2. Füllen Sie bitte auch [Seite 3](#page-2-0) für das Teilnehmer-Kennwort aus.
- 3. Schicken Sie es online oder per Post an uns.

## **Haben Sie Ihr Kennwort vergessen?**

Keine Sorge, dann schicken Sie uns einfach das Formular ausgefüllt und unterschrieben zurück.

## **Wie unterscheiden sich Kunden- und Teilnehmer-Kennwort?**

• **Kunden-Kennwort:**

Ihr Kunden-Kennwort haben Sie festgelegt, als Sie Ihren ersten Vertrag mit uns abgeschlossen haben. Es schützt Ihre persönlichen Daten. Geben Sie Ihr Kennwort deshalb bitte nicht weiter. Sie finden es in Ihren Vertragsunterlagen. Wer dieses Kennwort kennt, bekommt von uns telefonisch alles Infos zu Ihrem Vertrag und Ihren Rechnungen.

• **Teilnehmer-Kennwort:** 

Nutzen Sie mehrere Rufnummern auf einem Kundenkonto, können Sie für jede Rufnummer ein eigenes Teilnehmer-Kennwort festlegen. Der Nutzer der Rufnummer kann mit dem Teilnehmer-Kennwort die PUK oder SuperPIN abfragen, aber nichts am Vertrag ändern.

• Ihr **Kunden-Kennwort** gilt also für alle Rufnummern auf Ihrem Kunden-Konto. Das **Teilnehmer-Kennwort** gilt nur für eine bestimmte Rufnummer.

Viel Spaß beim Surfen und Telefonieren!

Ihr Vodafone BusinessTeam

Kunden- und Teilnehmer-Kennwort ändern (Business)

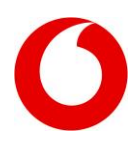

# <span id="page-1-0"></span>**Änderung meines persönlichen Kunden- und Teilnehmer-Kennworts für meinen Mobilfunk-Vertrag**

Laden Sie uns das vollständig ausgefüllte und unterschiebene Formular als PDF oder JPG auf [vodafone.de/nachweis](http://www.vodafone.de/nachweis) hoch. Wählen Sie dort "Mobilfunk" und füllen Sie das Kontaktformular aus. Wichtig beim Schritt "Login": Wenn Sie nicht bei MeinVodafone angemeldet sind, klicken Sie auf "Weiter ohne Login" und geben Sie bei "Ihre Kontaktdaten" im Feld Kunden- und Teilnehmer-Kennwort bitte "265" ein.

Oder per Post: Vodafone GmbH Vodafone Kundenbetreuung 40875 Ratingen

## **Ich möchte mein Kunden-Kennwort ändern**

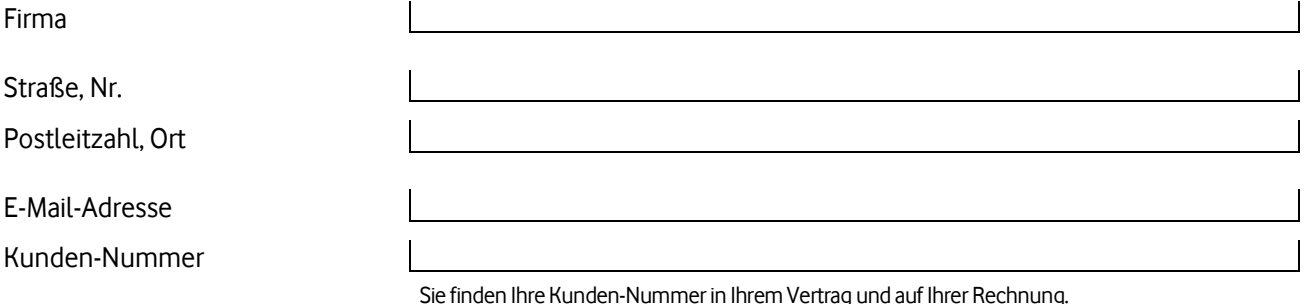

**Wichtig:** Ihr Kunden-Kennwort gilt für alle Rufnummern unter Ihrer Kunden-Nummer.

#### **Mein neues Kunden-Kennwort:**

Das Kennwort darf mindestens 8 und höchstens 20 Zeichen lang sein. Verwenden Sie bitte nur Buchstaben und Zahlen.

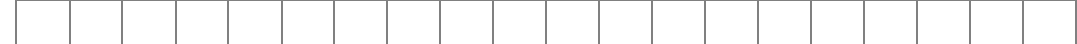

#### **Ich möchte für einzelne Rufnummern ein Teilnehmer-Kennwort festlegen oder ändern** (Füllen Sie bitte [Seite 3](#page-2-0) dazu aus)

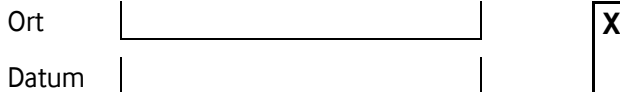

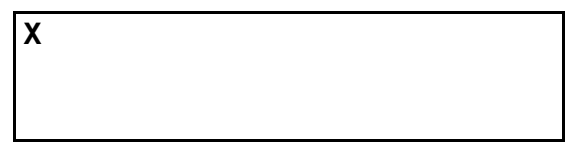

\* Unterschrift des Kunden

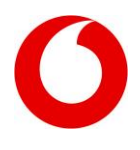

**Ich möchte für einzelne Rufnummern der Kunden-Nummer ein eigenes Teilnehmer-Kennwort festlegen oder ändern.**

<span id="page-2-0"></span>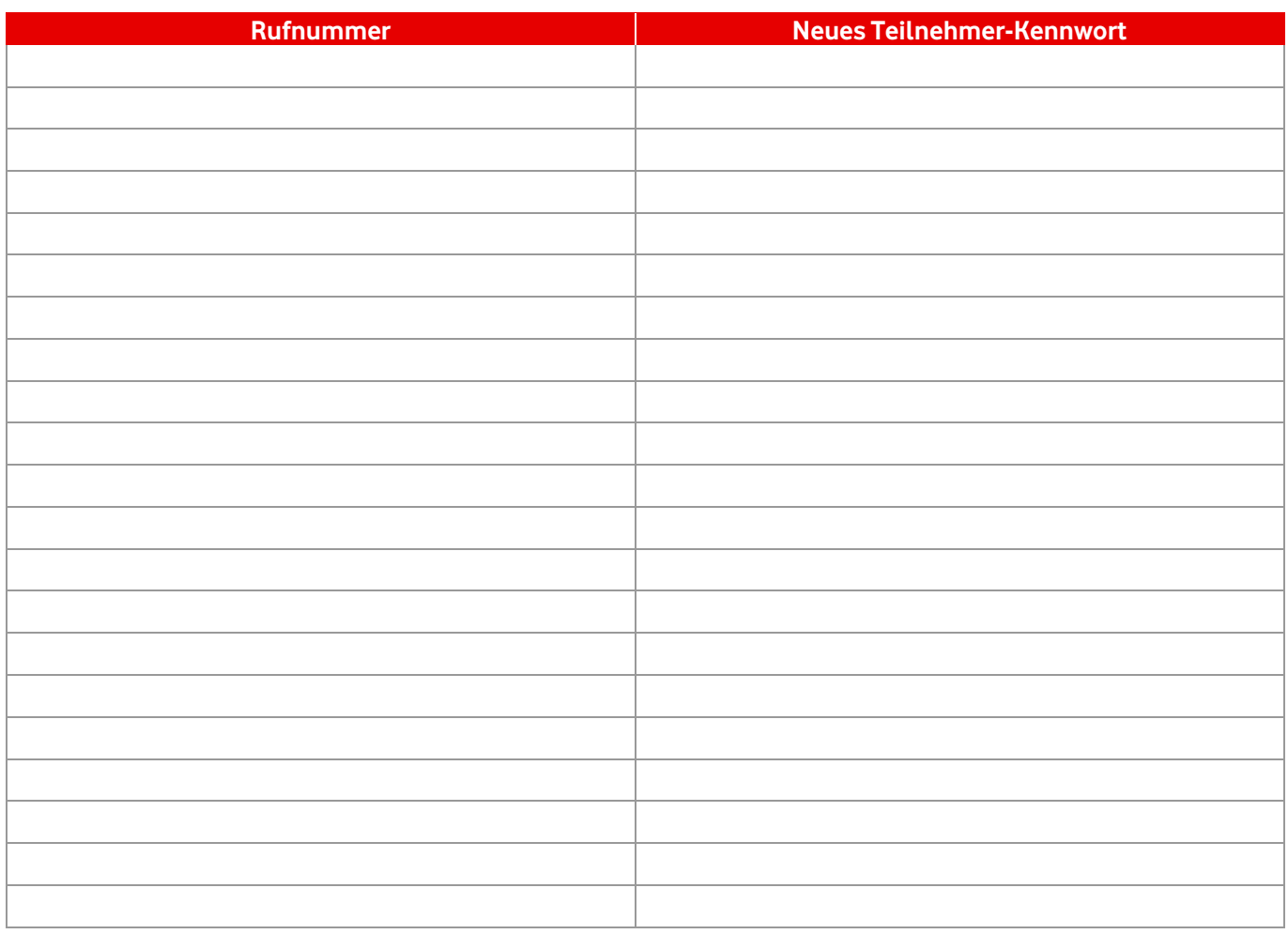